### **Department Role Query - Field**

**Introduction** This guide provides the procedures to run the Department Role Query – Field in Direct Access (DA).

> This query provides a report of all DA users at a department or departments serviced by a Servicing Personnel Office (SPO) or Base. This query allows the SPO or Base to check for availability of a staff member to perform a needed function.

#### **Do NOT use the Department Role Query – PPC.**

**Procedures** See below.

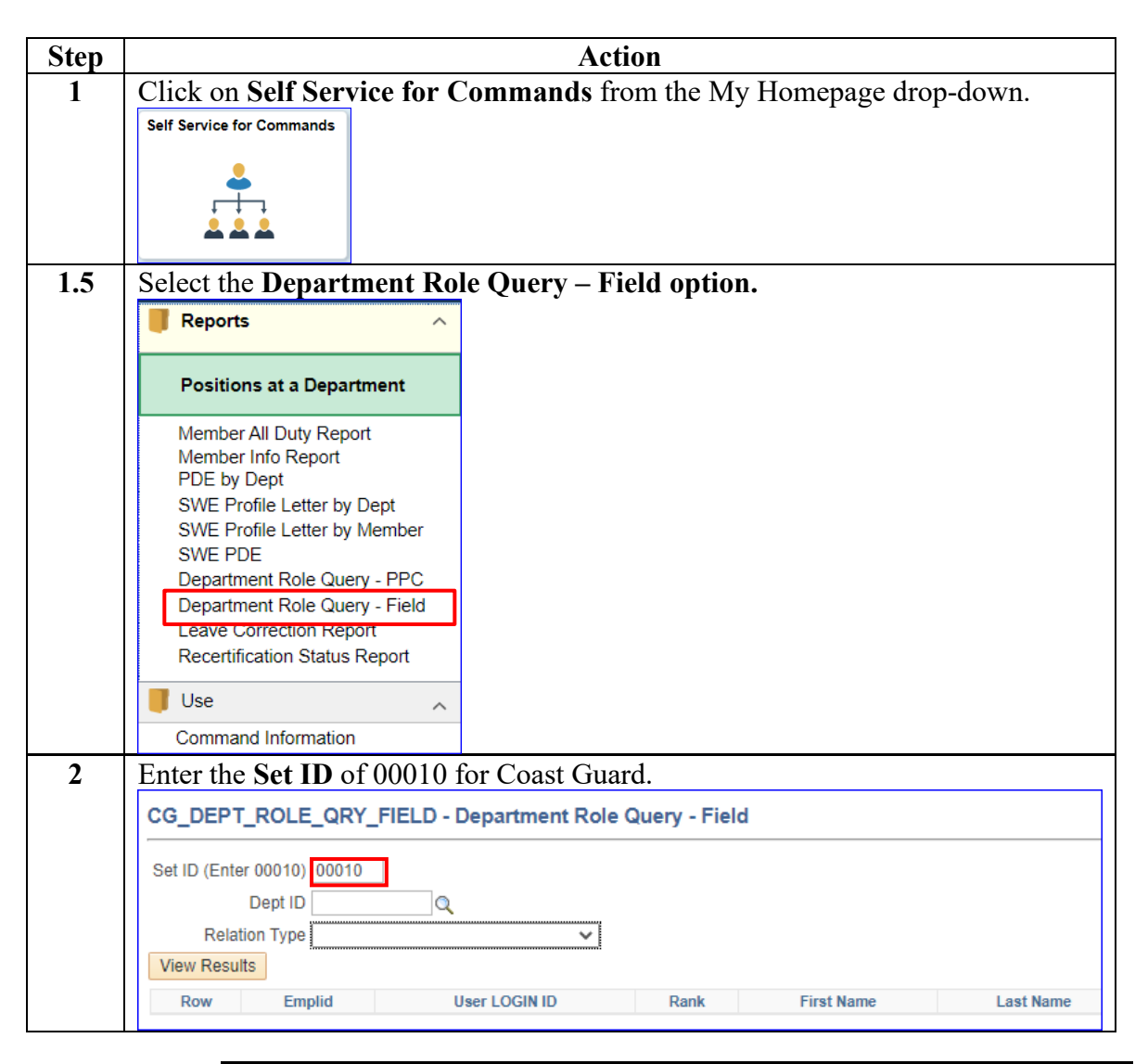

*Continued on next page* 

### **Department Role Query - FieldDepartment Role Query -**  Field, Continued, Continued

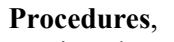

continued

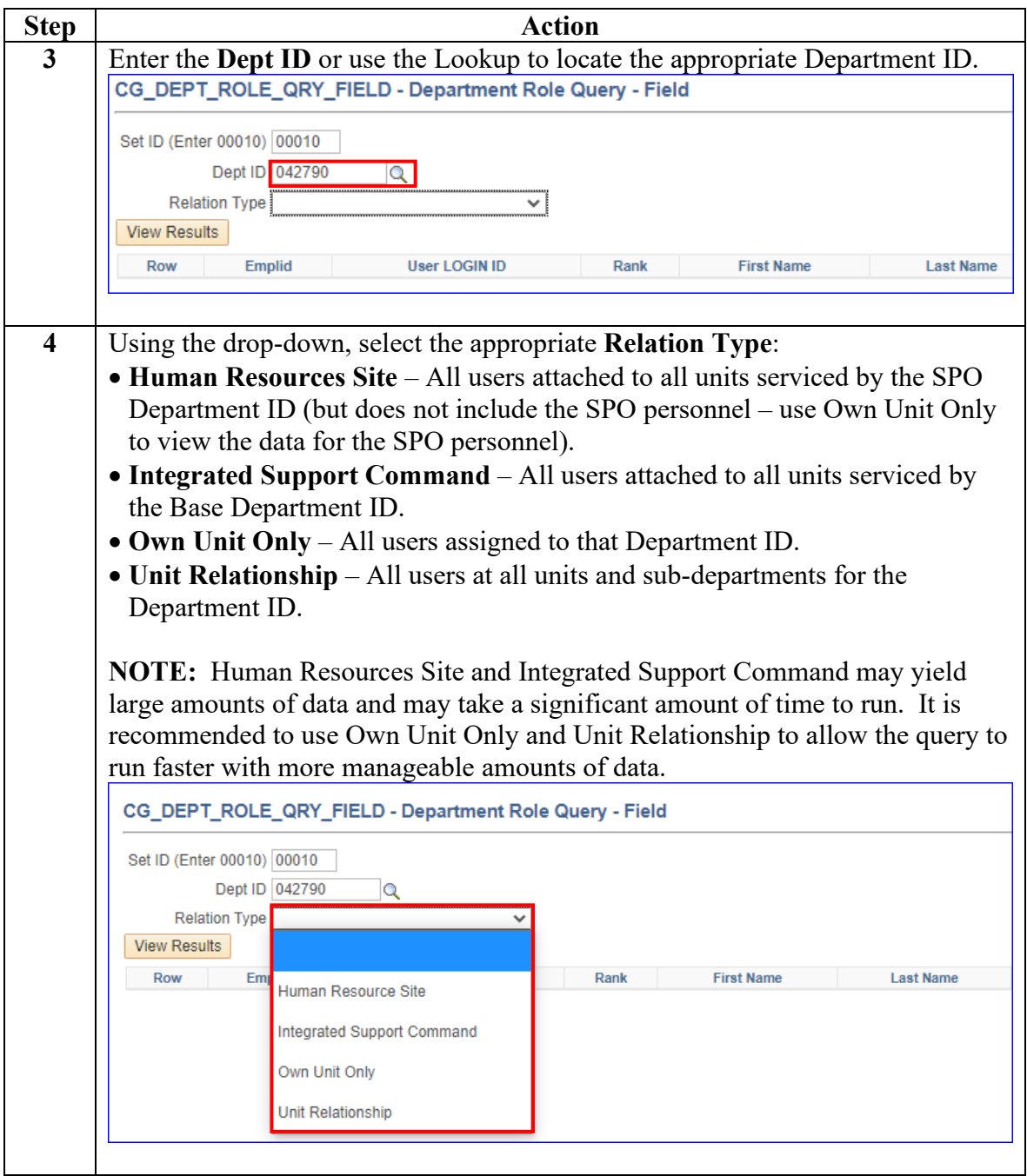

*Continued on next page* 

## **Department Role Query - Field, Continued**

#### **Procedures**,

continued

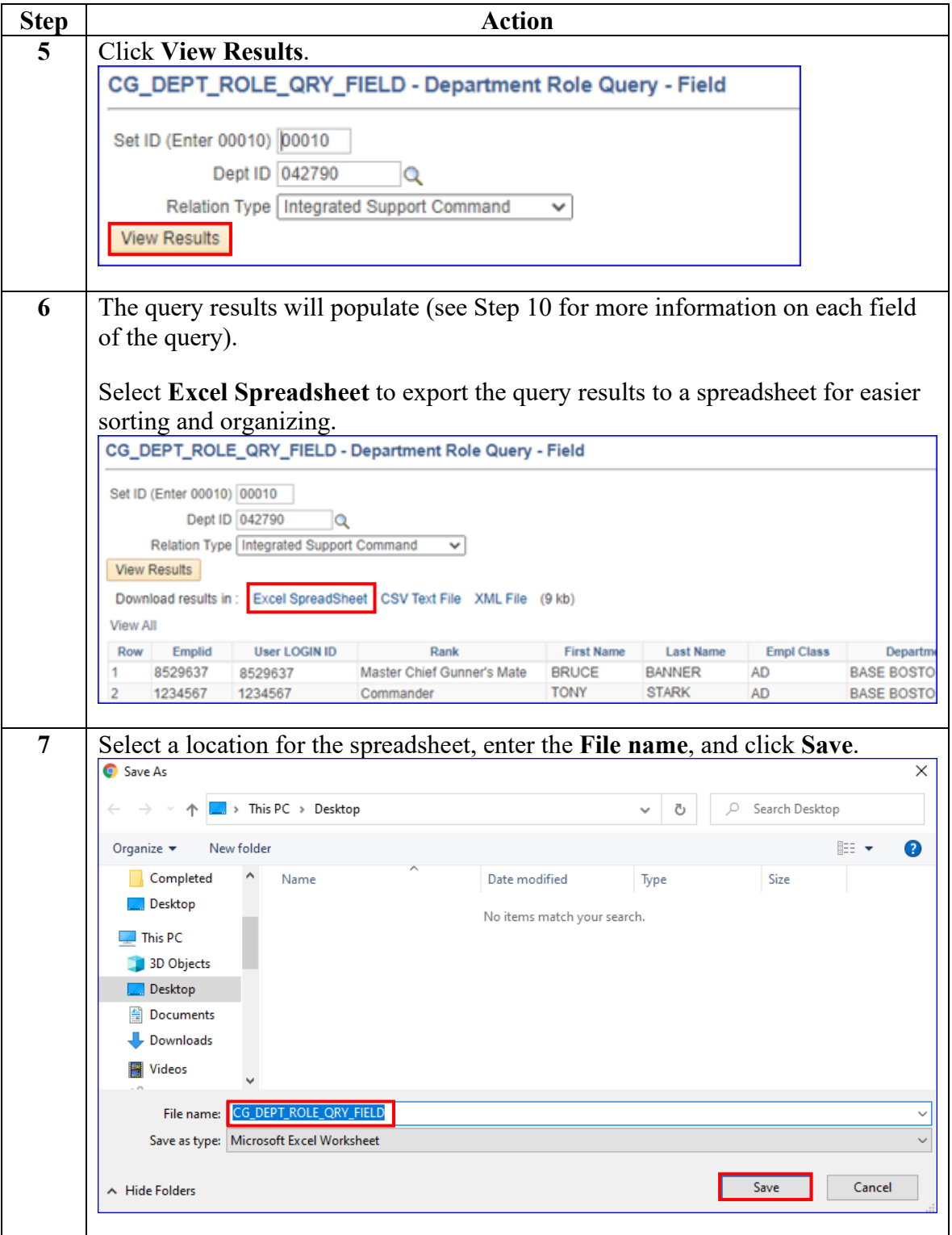

*Continued on next page* 

# **Department Role Query - Field, Continued**

**Procedures**,

continued

![](_page_3_Picture_118.jpeg)